#### Wiring Information and Coding

**Table 2: RJ-45 pinning and color coding.**

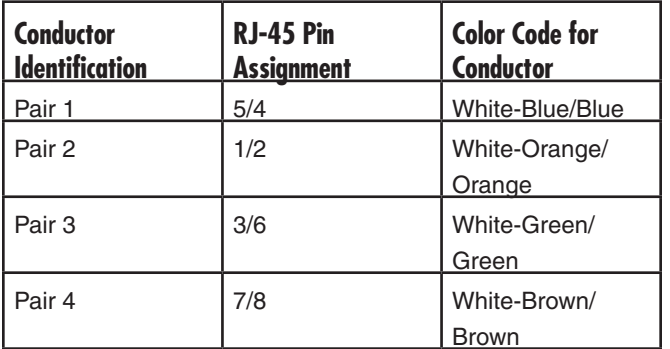

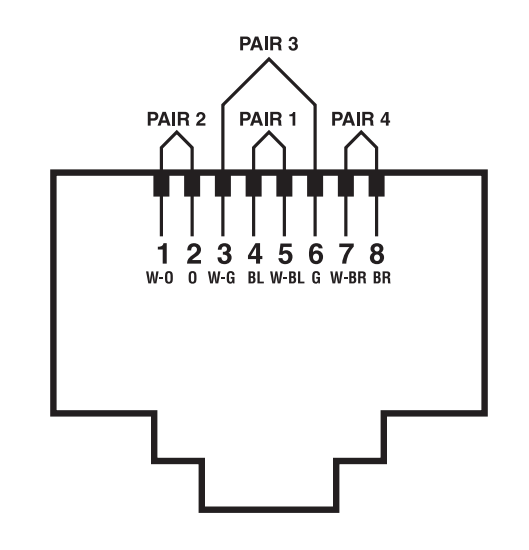

**Figure 6: Jack positions.**

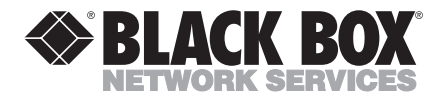

*1000 Park Drive • Lawrence, PA 15055-1018 • 724-746-5500 • Fax 724-746-0746* TRADEMARKS USED IN THIS MANUAL

Black Box® and the Double Diamond logo are registered trademarks of BB Technologies, Inc. Any other trademarks mentioned in this manual are acknowledged to be the property of the trademark owners.

#### **CUSTOMER SUPPORT INFORMATION**

Order **toll-free** in the U.S.: Call **877-877-BBOX** (outside U.S. call **724-746-5500**) FREE technical support 24 hours a day, 7 days a week: Call **724-746-5500** or fax **724-746-0746** Mailing address: **Black Box Corporation**, 1000 Park Drive, Lawrence, PA 15055-1018 Web site: **www.blackbox.com** • E-mail: **info@blackbox.com**

\_\_\_\_\_\_\_\_\_\_\_\_\_\_\_

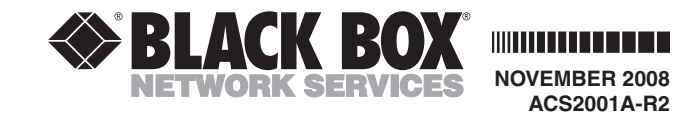

### **CATx DVI-D Extender with EDID**

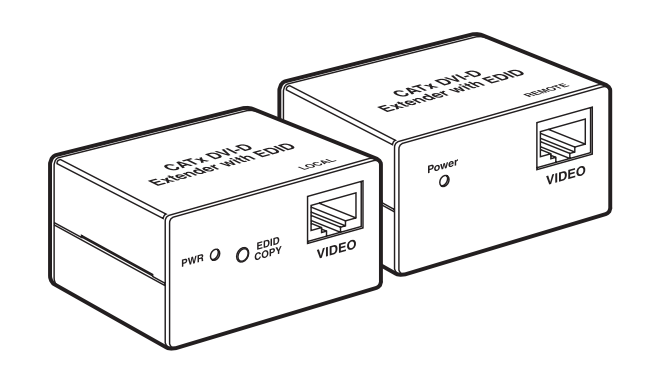

# Introduction

The CATx DVI-D Extender with EDID extends the video signal of a DVI-D device up to 50 meters over CATx cable. In addition, the local unit reads and remembers your monitor's EDID. Simply push the "EDID COPY" button.

The DVI Extender is perfect for data centers, help desks, and test bench facilities.

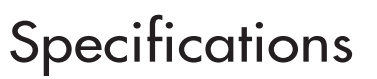

**Cable Distance (Maximum):** Local unit: 98.4 ft. (30 m); Remote unit: 164 ft. (50 m) **Resolution (Maximum):** Local unit: 1600 x 1200 at 60 Hz; Remote unit: 1280 x 1024 at 60 Hz **Connectors:** Input: Local unit: (1) DVI F; Remote unit: (1) RJ-45; Output: Local unit: (1) RJ-45; Remote unit: (1) DVI F **Power:** (2) DC 5-V 1-A adapters (included) **Size:** 1.5"H x 2"W x 2.6"D (3.8 x 5.2 x 6.7 cm) **Weight:** 0.3 lb. (0.1 kg)

## **Installation**

1. Turn off the PC and monitor.

2. Plug one 5-V power supply into the local unit and one into the remote unit.

3. Turn on the monitor and connect the monitor to the "DVI in" port on the local unit using DVI cable.

4. Push the EDID COPY button. The EDID read/write is

complete after the LED flashes three times.

5. Remove the monitor cable from the local unit and connect it to the DVI Out port on the remote unit.

6. Connect the local unit to the DVI source.

7. Connect the CATx cable between the local unit's CATx port

and the remote unit's CATx port.

8. Turn on the PC.

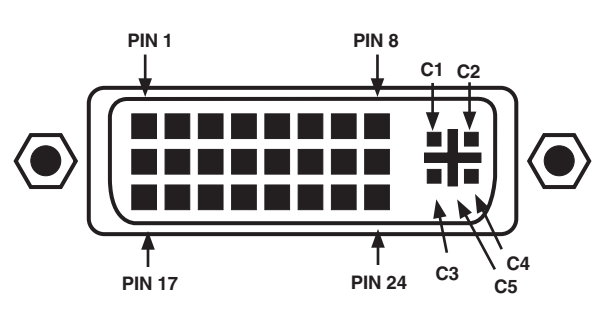

**Figure 1. DVI-D connector pinning.**

**Table 1. Input/output signals.**

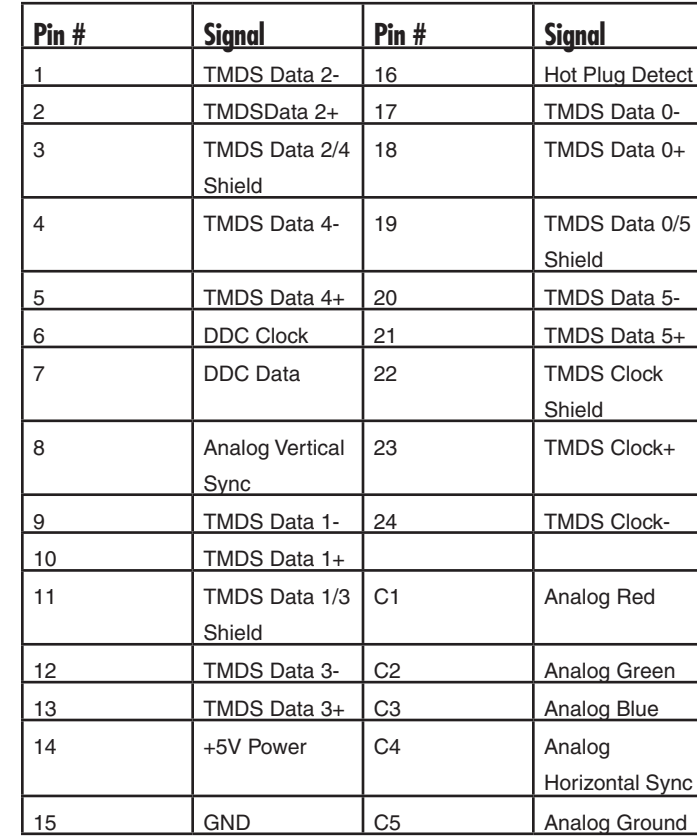

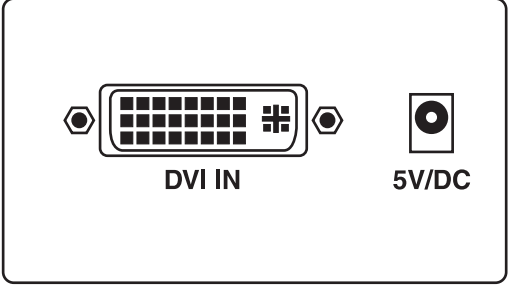

**Figure 2. Local unit front view: DVI In port, power jack**

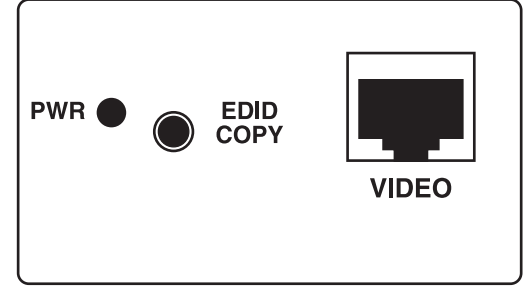

**Figure 3. Local unit rear view: Power LED, EDID COPY button, CAT5 port**

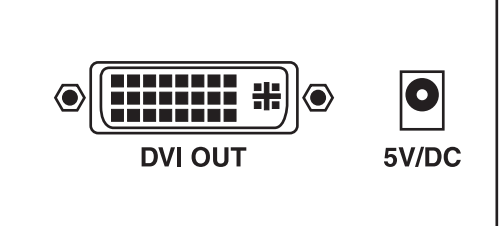

**Figure 4. Remote unit front view: DVI Out port, power jack**

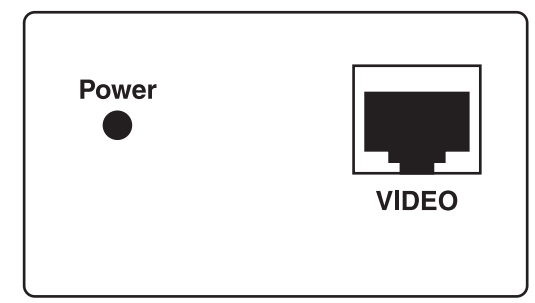

**Figure 5. Remote unit rear view: Power LED, CAT5 port**